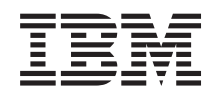

System i Riadenie systému Monitory Riadiacej centrály

*Verzia 6, vydanie 1*

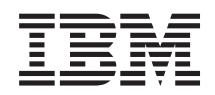

System i Riadenie systému Monitory Riadiacej centrály

*Verzia 6, vydanie 1*

#### **Poznámka**

Pred použitím týchto informácií a nimi podporovaného produktu si prečítajte informácie v časti ["Vyhlásenia",](#page-24-0) na [strane](#page-24-0) 19.

Toto vydanie platí pre verziu 6, vydanie 1, modifikáciu 0 systému IBM i5/OS (číslo produktu 5761-SS1) a pre všetky následné vydania a modifikácie, kým nebude inak uvedené v nových vydaniach. Táto verzia nebeží na všetkých modeloch počítačov RISC (reduced instruction set computer) ani na modeloch CISC.

# **Obsah**

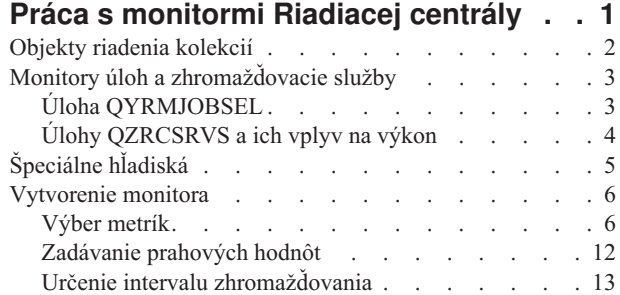

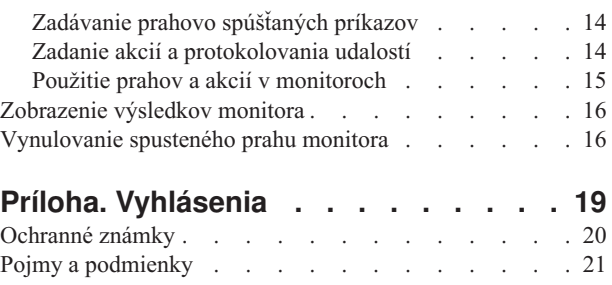

# <span id="page-6-0"></span>**Práca s monitormi Riadiacej centrály**

Monitory Riadiacej centrály môžete využívať pri kontrole výkonu vášho systému, vašich úloh a serverov, vašich frontov správ a zmien na zvolených súboroch.

V týchto monitoroch môžete určiť prahy pre rôzne metriky a potom určiť akcie, ktoré sa vykonajú pri každom spustení prahu monitora. Pri spustení prahu môžete napríklad spustiť príkaz i5/OS alebo spustiť program. Špecifické príklady, ktoré opisujú spôsoby používania týchto monitorov, nájdete v téme Scenáre: Výkon.

*Systémový monitor* môžete použiť pri zobrazení podrobných grafov, ktoré v reálnom čase sledujú výkonnosť viacerých operačných systémov i5/OS. V okne História grafu môžete vidieť grafický pohľad metriky, ktorá bola zaznamenaná počas rozšíreného časového obdobia zhromažďovacích služieb. Tieto údaje môžete porovnať s údajmi z reálneho času z poslednej hodiny, ktoré sú zobrazené v okne Systémový monitor.

Vaše úlohy a servery môžete monitorovať s *monitorom úloh*. Napríklad môžete chcieť monitorovať používanie CPU úlohou, stav úlohy alebo správy protokolov úloh. Pre každú z týchto metrík môžete určiť prah a akcie na vykonanie pri spustení prahu. Napríklad by ste mohli nastaviť váš monitor na odosielanie správ systémovému operátorovi vždy, keď využitie CPU prekročí určitý prah. Oproti príkazom i5/OS môžete navyše použiť aj príkaz Advanced Job Scheduler SNDDSTJS (Send Distribution using JS). Ak je na koncovom systéme nainštalovaný licenčný program Advanced Job Scheduler (5761-JS1), upozorní tento príkaz niekoho e-mailom, že bol dosiahnutý prah.

Môžete vytvoriť *monitor správ*, aby ste mohli vykonávať akcie na zozname správ, ktoré sú pre vás dôležité. Ak napríklad tento monitor správ zistí CPI0953 (je presiahnutý prah diskovej oblasti), mohli ste zadať, aby bol spustený príkaz na vymazanie tých objektov z diskovej oblasti, ktoré už viac nepotrebujete.

Na monitorovanie zadaného textového reťazca alebo zadanej veľkosti môžete použiť *monitor súborov*. Prípadne môžete monitorovať akékoľvek zmeny jedného alebo viacerých zvolených súborov. Môžete zvoliť monitorovanie jedného alebo viacerých súborov, alebo môžete zvoliť možnosť History log, ktorá bude monitorovať protokol histórie i5/OS (QHST).

**Poznámka:** Integrovaný súborový systém považuje fyzické súbory v QSYS za adresáre a členy fyzických súborov za súbory.

Na prezeranie grafu aktívnych transakcií v čase môžete použiť *monitor B2B aktivity* a môžete spúšťať príkazy automaticky, keď sú dosiahnuté prahy. Môžete vyhľadať a zobraziť špecifickú transakciu, ako aj zobraziť stĺpcový graf podrobných krokov tejto špecifickej transakcie.

V System i Navigator alebo na vašom PC. Môžete si zvoliť byť informovaný počuteľným alebo viditeľným poplachom na vašom PC, keď sú dosiahnuté dôležité prahy. Monitor pokračuje v spúšťaní a vykonávaní akýchkoľvek príkazov a akcií, ktoré ste zadali. Váš monitor bude spustený, až kým sa ho nerozhodnete zastaviť. Všetky vaše monitory, ako aj úlohy Riadiacej centrály, môžete vzdialene zobrazovať prostredníctvom System i Access for Wireless.

Vo vlastnostiach Riadiacej centrály môžete určiť, či sa má centrálny systém automaticky pokúsiť reštartovať vaše monitory v koncových systémoch, v ktorých sa ich nepodarilo spustiť. Ak si zvolíte, aby sa systém automaticky pokúsil o reštart vašich monitorov, môžete uviesť aj ako dlho a ako často sa má centrálny systém snažiť o ich reštart. Ak napríklad chcete, aby sa systém pokúsil reštartovať monitory každých päť minút počas obdobia 3 hodín, môžete zvoliť **Automatically restart monitors on failed systems,**, a potom zadať 180 minút v **How long to attempt restart** a 5 minút v **How often to attempt restart.**

Kroky na vytvorenie a spustenie monitora sú prakticky rovnaké pre ktorýkoľvek typ monitora, ktorý sa rozhodnete spustiť.

Ak chcete túto tému zobraziť, alebo stiahnuť vo verzii PDF, vyberte Working with Management Central monitors (približne 194 KB)

<span id="page-7-0"></span>**Súvisiace informácie** Koncepty monitorov Scenáre: Monitory produktu System i Navigator

## **Objekty riadenia kolekcií**

Zhromažďovacie služby ukladajú údaje každej kolekcie v osobitnom objekte kolekcie, z ktorého môžete vytvoriť toľko rozličných sád databázových súborov, koľko potrebujete. V tejto úvodnej téme je vysvetlený objekt riadenia kolekcie, kedy je vytváraný a ako sú tieto objekty ovplyvňované nastaveniami dostupných zhromažďovacích služieb.

*Objekt riadenia kolekcie* (tiež známy ako \*MGTCOL) slúži ako efektívne úložné médium na uchovanie veľkého množstva údajov o výkone. Po nakonfigurovaní a spustení zhromažďovacích služieb sú v týchto objektoch nepretržite zhromažďované a ukladané údaje o výkone. Neskôr, keď budete musieť pracovať s údajmi o výkone, môžete pri napĺňaní databázových súborov výkonu použiť údaje uložené v týchto objektoch.

Každý objekt \*MGTCOL má jeden z týchto atribútov:

#### **\*PFR (podrobné údaje)**

Veľkosť objektov \*MGTCOL, ktoré majú atribút \*PFR, môžu narásť na značnú veľkosť. Ich veľkosť je závislá na počte aktívnych úloh v systéme, na zbieraných metrikách výkonu a na intervale zhromažďovania. Údaje v tomto type objekty podporujú metriky výkonu IBM Performance Management for System i5 (PM for System i5) a odrážajú všetky požadované údaje o výkonnosti systému. V poli **Location to store collections**, ktoré sa nachádza v okne Collection Services Properties, je zobrazená knižnica, v ktorej sú umiestnené \*PFR objekty. Údaje do tohto objektu zhromažďuje a ukladá úloha QYPSPFRCOL.

Táto kolekcia je zacyklená (je vytvorený nový \*PFR objekt) minimálne raz za 24 hodín a úloha QYPSPFRCOL začne zapisovať údaje o výkone do tohto nového objektu. Môžete to naplánovať aj s častejším intervalom.

Ak je spustený PM for System i5, sú objekty \*PFR umiestňované do knižnice QMPGDATA. Ak PM for System i5 nepoužívate, sú objekty \*PFR umiestňované do knižnice QPFRDATA. Toto sú predvolené nastavenia.

**Poznámka:** Ak použijete voľbu Create Database Files Now, môžete zadať odlišnú knižnicu, čo však nezmení predvolené nastavenie. Všetky následné súbory budú zapisované do knižnice QMPGDATA (alebo QPFRDATA).

#### **\*PFRDTL (údaje v grafickom formáte)**

Objekt \*MGTCOL, ktorý má atribút \*PFRDTL, používajú systémové monitory a história v grafickom formáte. Tieto objekty sú uložené v knižnici QMGTC2. Objekt \*PFRDTL podporuje druhú a tretiu úroveň podrobnosti dvadsiatich najčastejších použití metriky a údaje sú ponechané v rovnakom intervale, v akom boli zhromaždené.

Táto kolekcia je zacyklená (je vytvorený nový \*PFRDTL objekt) minimálne raz za 24 hodín a úloha QYMEPFRCVT začne zapisovať údaje do tohto nového objektu. Pomenúvacia konvencia objektov \*PFRDTL je Q0yyddd00, kde yy je rok a ddd deň v roku podľa juliánskeho kalendára. Aby ste pri používaní funkcie histórie v grafickom formáte dosiahli čo najlepšie výsledky, mali by ste uchovať objekty \*PFRDTL za obdobie minimálne siedmych dní.

#### **\*PFRHST (sumárne údaje)**

História v grafickom formáte využíva aj objekty \*MGTCOL, ktoré majú atribút \*PFRHST. Tieto objekty sú uložené v knižnici QMGTC2. Keď je kolekcia zacyklená, pridá úloha QYMEARCPMA údaje k existujúcemu objektu \*PFRHST. K dispozícii nie sú žiadne podrobné údaje, ani vlastnosti. Ak chcete povoliť polia sumárnych údajov, musíte spustiť PM for System i5. Predvolená perióda uchovávania týchto údajov je jeden mesiac. Sumárne údaje sú sumarizované v hodinových intervaloch a nepodporujú druhú a tretiu úroveň podrobnosti.

#### <span id="page-8-0"></span>**Nastavenie periódy uchovávania**

Periódu uchovávania týchto objektov môžete nastaviť v okne Collection Services Properties.

- 1. V System i Navigator rozviňte **Management Central** → **Endpoint Systems** → *váš systém* → **Configuration and Service**.
- 2. Kliknite pravým tlačidlom myši na **Collection Services** a vyberte **Properties**.

#### **Zobrazovanie objektov kolekcií**

Zobrazovanie objektov kolekcií prostredníctvom **System i Navigator**

System i Navigator môžete použiť pri zobrazovaní objektov \*MGTCOL s atribútom \*PFR.

V System i Navigator rozviňte **Management Central**  $\rightarrow$  **Endpoint Systems**  $\rightarrow$  *váš systém*  $\rightarrow$  **Configuration and Service** → **Collection Services**.

Môžete použiť aj túto metódu. V System i Navigator rozviňte **My Connections** → *váš systém* → **Configuration and Service** → **Collection Services**.

Každý objekt, ktorý je v zozname uvedený pod Názvom kolekcie, je odlišným objektom riadenia kolekcií. Môžete kliknúť na objekt pravým tlačidlom myši a zobraziť jeho stav a súhrn údajov.

Zobrazovanie objektov zbierok prostredníctvom **textového rozhrania**

Pomocou nasledujúceho príkaz môžete zobraziť objekty kolekcií typu \*PFRHST a \*PFRDTL v knižnici QMGTC2: WRKOBJPDM LIB(QMGTC2) OBJTYPE(\*MGTCOL)

### **Monitory úloh a zhromažďovacie služby**

Aby ste sa vyhli vytváraniu negatívneho vplyvu na výkon vášho systému, mali by ste pochopiť, ako rozličné metriky v monitore úloh využívajú zhromažďovacie služby.

Metriky, ktoré sú dostupné pre monitor úloh, sú:

- Počet úloh
- v Správa protokolu úloh
- Stav úlohy
- Číselné hodnoty úlohy
- Sumárne číselné hodnoty

Údaje pre metriky číselných hodnôt a sumárnych číselných hodnôt pochádzajú zo zhromažďovacích služieb. Réžia na získanie týchto údajov je minimálna a nie je ovplyvnená počtom špecifických úloh, ktoré sú monitorované. Kým bude prvý bod alebo hodnota údajovej metriky dostupná na spracovanie, zhromažďovacie služby potrebujú dva intervaly. Napríklad, ak je interval zhromažďovania 5 minút, prvá hodnota metriky bude známa najskôr o 5 minút.

Réžia pre metriky správy protokolu úloh a stavu úlohy je oveľa väčšia v zmysle vyžadovaných prostriedkov CPU na získanie týchto informácií. Okrem toho, vyžadovaná réžia CPU je ovplyvňovaná počtom monitorovaných úloh a intervalom zhromažďovania. Napríklad, monitor úloh s intervalom 5 minút bude mať 6-krát väčšiu réžiu, ako keby mal interval zhromažďovania 30 minút.

# **Úloha QYRMJOBSEL**

Pre každý spustený monitor je tiež spustená úloha QYRMJOBSEL. Táto téma vysvetľuje účel úlohy QYRMJOBSEL a čo spôsobí jej ukončenie.

<span id="page-9-0"></span>QYRMJOBSEL používa informácie zo strany Všeobecné z definície Monitora úloh (**Management Central** → **Monitors** → **Job** → **, kliknite pravým tlačidlom myši na monitor a kliknite na Properties**) s údajmi zhromažďovacích služieb (QYPSPFRCOL) na určenie, ktoré špecifické úlohy je potrebné monitorovať. Tieto úlohy sa následne zobrazia v dolnej polovici okna Stav monitora úloh.

Aj keď je spustená len jedna úloha, úloha QYRMJOBSEL stále kontroluje všetky údaje aktívnej úlohy zo zhromažďovacích služieb, aby určila, koľko úloh je spustených, či sa spustili nové inštancie, alebo či boli ukončené inštancie, ktoré boli aktívne v predošlom intervale. Úloha QYRMJOBSEL robí túto analýzu v každom intervale. Množstvo prostriedkov CPU, ktoré potrebuje QYRMJOBSEL na vykonanie tejto funkcie, závisí od počtu aktívnych úloh v systéme. Čím viac aktívnych úloh, tým viac úloh musí QYRMJOBSEL analyzovať.

Okrem toho, úloha QYRMJOBSEL registruje v zhromažďovacích službách potrebné testovacie údaje, ale nemôže poskytnúť interval notifikácií. Preto vždy používa najnižší interval, s ktorým sú spustené zhromažďovacie služby. Menší interval zhromažďovania znamená častejšie vykonanie tohto spracovania.

Napríklad, nech server monitora úloh spúšťa monitor úloh v 5-minútových intervaloch zhromažďovania. Potom sa spustí iný monitor, ktorý používa zhromažďovacie služby, ale s menším intervalom. Výsledkom bude, že úloha QYRMJOBSEL prijíma údaje v menšom intervale, teda častejšie. Ak je tento menší interval 30 sekúnd, QYRMJOBSEL bude spracúvať 10-krát viac údajov, čo vedie k zvýšeniu potrebných prostriedkov CPU.

Pri zastavení monitora, k nemu priradená úloha QYRMJOBSEL okamžite dostane príkaz ENDJOB a ukončí sa so správou CPC1125 Dokončenie s úrovňou závažnosti 50. Toto je normálny spôsob odstránenia úlohy QYRMJOBSEL zo systému.

**Poznámka:** QYRMJOBSEL bude fungovať správne len v prípade, ak je správne nastavená časová zóna Java. Robí sa to nastavením systémovej hodnoty QTIMZON.

## **Úlohy QZRCSRVS a ich vplyv na výkon**

Monitory úloh sa pripájajú k úlohe QZRCSRVS pre každú monitorovanú úlohu, pre ktorú sa monitorujú metriky Správy protokolu úloh a Stav úlohy. Čím viac úloh sa monitoruje pre tieto metriky, tým viac úloh QZRCSRVS sa používa.

Úlohy QZRCSRVS nie sú úlohami Riadiacej centrály. Sú to úlohy servera vzdialených príkazov TCP i5/OS TCP, ktoré server Java Riadiacej centrály používa pre volanie príkazov a rozhraní API. Aby bolo možné spracovať volania API pre metriky Správy protokolu úloh a Stav úlohy v časovom intervale monitora úloh, rozhrania API sa volajú pre každú úlohu súbežne v časovom intervale.

Keď sú v rovnakom monitore použité obe metriky, pre každú úlohu sa spustia dve úlohy QZRCSRVS. Napríklad, ak sa v piatich úlohách monitorujú Správy protokoly úloh, monitor vyžaduje spustenie 5 úloh QZRCSRVS. Ak sa v piatich úlohách monitorujú Správy protokolu úloh a Stav úlohy, spustí sa 10 úloh QZRCSRVS.

Pre štandardné systémy vám odporúčame, aby ste pri používaní metrík Správy protokolu úloh a Stav úlohy obmedzili počet monitorovaných úloh na 40 úloh alebo menej pre malé systémy. (Vo väčších systémoch môžete monitorovať viac úloh. Musíte však plne rozumieť tomu, aké prostriedky sú pri monitorovaní viacerých úloh využívané a určiť prijateľný počet, ktorý bude monitorovaný. ) Okrem toho, podstatne obmedzte použitie týchto dvoch metrík pre monitorovanie podsystémov, pretože by to mohlo spôsobiť spustenie priveľkého počtu úloh QZRCSRVS. (Monitor úloh, ktorý používa iné metriky a nepoužíva Stav úlohy a Správy protokolu úloh, nepoužíva úlohy QZRCSRVS.)

#### **Ladenie úloh QZRCSRVS**

Pre úlohy, ktoré odovzdávajú prácu do úloh QZRCSRVS, o mieste spustenia úloh QZRCSRVS rozhoduje podsystém, ktorý je určený v API QWTPCPUT. QWTPCPUT sa volá počas spracovania API QYSMPUT. Toto API získava informácie o podsystéme z objektu QUSRSYS/QYSMSVRE \*USRIDX a používa ich vo volaní QWTPCPUT. Pri výrobnej konfigurácii, úlohy QZRCSRVS sú predspustené úlohy, ktoré sa vykonávajú v podsystéme QUSRWRK a tiež sa sem smerujú pripojenia.

<span id="page-10-0"></span>Ak ukončíte predspustené úlohy v QUSRWRK príkazom ENDPJ, úlohy QZRCSRVS sa spustia ako okamžité dávkové úlohy v podsystéme QSYSWRK pri každej požiadavke o pripojenie. Žiadne úlohy sa nespustia v predstihu.

Váš systém môžete nakonfigurovať na spúšťanie predspustených úloh z ľubovoľného podsystému. Váš systém tiež môžete nakonfigurovať tak, aby nebolo možné používať okamžité dávkové úlohy. Ak úlohy servera monitora úloh pri odovzdávaní práce QZRCSRVS volajú funkcie Java Toolbox, používajú pritom rozhranie QYSMPUT API a práca musí byť spustená v ktoromkoľvek podsystéme, ktorý je uložený v užívateľskom indexe.

### **Vyčistenie QZRCSRVS**

Čistiace vlákno sa spúšťa raz za hodinu a určí, či je úloha QZRCSRVS stále používaná monitorom úloh. Určí, či bola úloha použitá aspoň dvakrát v maximálnom intervale monitora úloh. Ak úloha nebola použitá počas predošlých dvoch hodín, ukončí sa. Porovnanie je robené na základe časových značiek Java, preto je bezpodmienečne nutné, aby bola správna hodnota časovej zóny, ktorú Java používa (systémová hodnota QTIMZON).

Úlohy QZRCSRVS sa automaticky odstránia dve hodiny po dokončení úlohy, ktorú podporujú. Podobne sa ukončia úlohy QZRCSRVS, ak ich zastaví monitor úloh, ktorý ich vytvoril, alebo ak ich zastaví Riadiaca centrála.

**Poznámka:** Monitor úloh Riadiacej centrály monitoruje aktívne úlohy, preto v protokole úlohy QZRCSRVS môžete nájsť správy ako ″Neplatný interný identifikátor úlohy″. Dôjde k tomu, keď sa monitorovaná úloha s metrikou Správy protokolu úloh alebo Stav úlohy ukončí počas činnosti monitora.

# **Špeciálne hľadiská**

Pri práci s monitormi Riadiacej centrály je potrebné zvážiť tieto špecifické body.

#### **Špeciálne hľadiská pri práci s monitormi úloh**

- v Metrika Počet úloh monitoruje počet aktívnych úloh, ktoré sa v rámci intervalu zhromažďovania zhodujú s výberovými kritériami úloh.
- v Okno Monitor úloh (**Management Central** → **Monitors** → **Job** → **kliknite pravým tlačidlom myši na monitor úloh** → **Open**) zobrazuje úlohy, ktoré spĺňajú tieto kritériá, a to aj ak na konci intervalu už tieto úlohy nie sú aktívne. Informácie, ktoré určujú počet úloh, ako aj úlohy, ktoré majú byť v tomto okne zobrazené, poskytujú zhromažďovacie služby. Tieto údaje obsahujú informácie o všetkých úlohách, ktoré sú počas daného intervalu aktívne. Napriek tomu sa môže stať, že ak niektorá úloha použije len nepatrné CPU, informácia o tejto úlohe sa do monitora úloh nedostane, a preto sa v displeji počtu, ani podrobností o stave neobjaví.
- v Pokiaľ ide o metriky Stav úlohy a Protokol správ úlohu, ak je monitor úloh spustený, pokračuje v zobrazovaní tých úloh, ktoré podmienku vytvorili, a to aj keď už úloha skončila a nie je počas intervalu aktívna. Za týchto okolností je úloha zobrazená so sivou ikonou a je zobrazovaná naďalej, až kým nie je spúšťač vynulovaný alebo monitor reštartovaný.

### **Špeciálne hľadiská pri práci s monitormi súborov**

- v Metrika Text monitoruje výskyt konkrétneho textového reťazca. Keď túto metriku použijete, získa Monitor súborov zdieľaný zámok na čítanie súborov, ktoré monitoruje. Programy, ktoré získali zdieľaný zámok na aktualizáciu, môžu tieto súbory aktualizovať bez toho, aby zasahovali do práce monitora. Na druhej strane užívatelia, programy a príkazy, ktoré získajú výhradný zámok, napríklad príkazy ako WRKOBJPDM (Work with Objects using Programming Development Manager) príkaz STRSEU (Start Source Entry Utility), budú prácu monitora súborov narúšať a môžu spôsobiť, buď jeho zlyhanie, alebo to, že nebude schopný monitorovať kritéria počas každého intervalu.
- v Pri prístupe k potrebným informáciám o ním monitorovaných súboroch využíva monitor súborov integrovaný súborový systém. Integrované súborové systémy narábajú s fyzickými súbormi QSYS ako s adresármi. Za súbory sú v skutočnosti považované len členy fyzických súborov. Ak chcete monitorovať veľkosť celého obsahu fyzického súboru QSYS, musíte monitorovať všetky členy, ktoré obsahuje (zvyčajne len jediný člen súboru).

Ak napríklad chcete monitorovať veľkosť databázového súboru QAYIVDTA v knižnici QMGTC, zadajte do poľa Files To Monitor (**Management Central** → **Monitors** → **File** → **kliknite pravým tlačidlom myši** → **Properties**

<span id="page-11-0"></span>→ **záložka General**) cestu /qsys.lib/qmgtc.lib/qayivdta.file/qayivdta.mbr. Veľkosť databázového súboru môžete zobraziť znútra súborového systému System i Navigator File System.

v Jedinou platnou metrikou pri monitorovaní súboru QHST, je metrika Text.

#### **Špeciálne hľadiská pri práci so systémovými monitormi**

Vydaním V5R3 PTF SI18471 bola uvedená schopnosť centrálneho systému pokúsiť sa, bez ohľadu na dôvod, reštartovať systémový monitor . (Pred touto opravou PTF by centrálny systém reštartoval systémový monitor len ak došlo k zlyhaniu z dôvodu zlyhania pripojenia ku koncovému bodu a ak bol monitor naďalej v stave spustený. To znamená, že boli reštartované len monitory s viacerými koncovými bodmi, u ktorých dochádzalo k zlyhaniam pripojenia.) Aby ste túto funkciu mohli využívať, musia byť splnené nasledujúce podmienky:

- v Na centrálnom systéme musí byť spustené vydanie V5R4 alebo novšie. (Táto schopnosť je dostupná aj na centrálnych systémoch V5R3, za podmienky, že bola nainštalovaná PTF SI18471.)
- v V názve systémového monitora sa musí nachádzať kľúčové slovo &RESTART.
- v Musí byť označená vlastnosť Riadiacej centrály **Automatically restart monitors on failed systems**. (**Kliknite pravým tlačidlom myši na Management Central** → **Properties** → **záložka Connection**)

## **Vytvorenie monitora**

Proces vytvorenia nového monitora sa začína v okne New monitor. V System i Navigator rozviňte Riadiacu centrálu, rozviňte **Monitors**, kliknite pravým tlačidlom myši na typ monitora, ktorý chcete vytvoriť (napríklad **Job**), a potom kliknite na **New Monitor**.

Po zadaní názvu pre váš nový monitor, ďalší krok je určenie, čo chcete monitorovať. Ak vytvárate monitor úlohy, vyberiete si, ktoré úlohy chcete monitorovať. Dajte pozor na to, aby ste monitorovali čo najmenší počet úloh, ktoré vám poskytnú potrebné informácie. Monitorovanie veľkého počtu úloh môže ovplyvniť výkonnosť vášho systému.

Úlohy na monitorovanie môžete určiť týmito spôsobmi:

#### **Úlohy na monitorovanie**

Úlohy môžete uviesť podľa ich názvu, užívateľa, typu a podsystému. Pri určovaní názvu úlohy, užívateľa úlohy a podsystému môžete použiť hviezdičku (\*) ako zástupný znak pre jeden alebo viacero znakov.

#### **Servery na monitorovanie**

Úlohy môžete uviesť podľa názvov ich serverov. Vyberte zo zoznamu **dostupných serverov** na záložke **Servers to monitor**. Kliknutím na tlačidlo **Add custom server** na strane pre nový monitor alebo vlastnosti monitora - Všeobecné pod záložkou **Servers to monitor** môžete uviesť aj zákaznícky server. Ak chcete vytvoriť vlastný server, použite API QWTCHGJB (Change log)

Po uvedení kritérií výberu viacerých úloh sa budú monitorovať všetky úlohy, spĺňajúce ľubovoľné z týchto kritérií.

## **Výber metrík**

Pre každý typ monitora ponúka Riadiaca centrála niekoľko meraní známych ako *metriky*, aby vám pomohla presne vymedziť rôzne aspekty systémovej aktivity. Metrika je meranie príslušnej charakteristiky systémového zdroja alebo výkonnosti programu alebo systému.

Pre *systémový monitor* si môžete vybrať zo širokého rozsahu použiteľnej metriky, ako používanie CPU, interaktívna doba odozvy, úroveň transakcií, použitie diskového ramena, disková pamäť, používanie diskového IOP a viac.

Pre *monitor správ* môžete zadať jedno alebo viacero ID správ, typy správ, úroveň závažnosti. Môžete si tiež vybrať z preddefinovaných množín správ, ktoré sú priradené k špecifickému typu problému, napríklad problém s komunikačnou linkou, problém s káblom alebo hardvérom, alebo problém s modemom.

Pre *monitor súborov* si môžete vybrať monitorovanie súborov naprieč viacerými koncovými systémami na určený textový reťazec alebo na zadanú veľkosť. Prípadne si môžete vybrať spustiť udalosť kedykoľvek bol určený súbor zmenený. Môžete vybrať jeden alebo viacero súborov na monitorovanie, alebo môžete vybrať voľbu **History log**, ktorá bude monitorovať protokol histórie i5/OS (QHST).

Pre *monitor úlohy* použiteľná metrika zahŕňa počítanie úloh, stav úlohy, správy protokolu úlohy, používanie CPU, logická I/O úroveň, úroveň diskového I/O, úroveň I/O komunikácií, úroveň transakcií a viac.

Strana Metrics v okne New monitor vám umožňuje zobraziť a zmeniť metriky, ktoré chcete monitorovať. Ak chcete otvoriť túto stranu, kliknite na **Monitors**, kliknite pravým tlačidlom myši na monitor, ktorý chcete vytvoriť (napríklad **Job**) a potom kliknite na **New Monitor**. Vyplňte požadované polia a potom kliknite na záložku **Metrics**.

Na pomoc pri výbere vašej metriky použite online pomoc. Nezabudnite zadať prahové hodnoty, ktoré vám dovolia dostávať notifikácie a tiež zadať akcie na vykonanie pri dosiahnutí určitej hodnoty (nazýva sa hodnota spúšťača).

#### **Metriky systémových monitorov**

Metriky, ktoré môžete využívať v systémovom monitore, zahŕňajú nasledujúce:

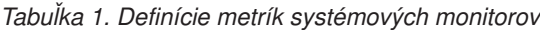

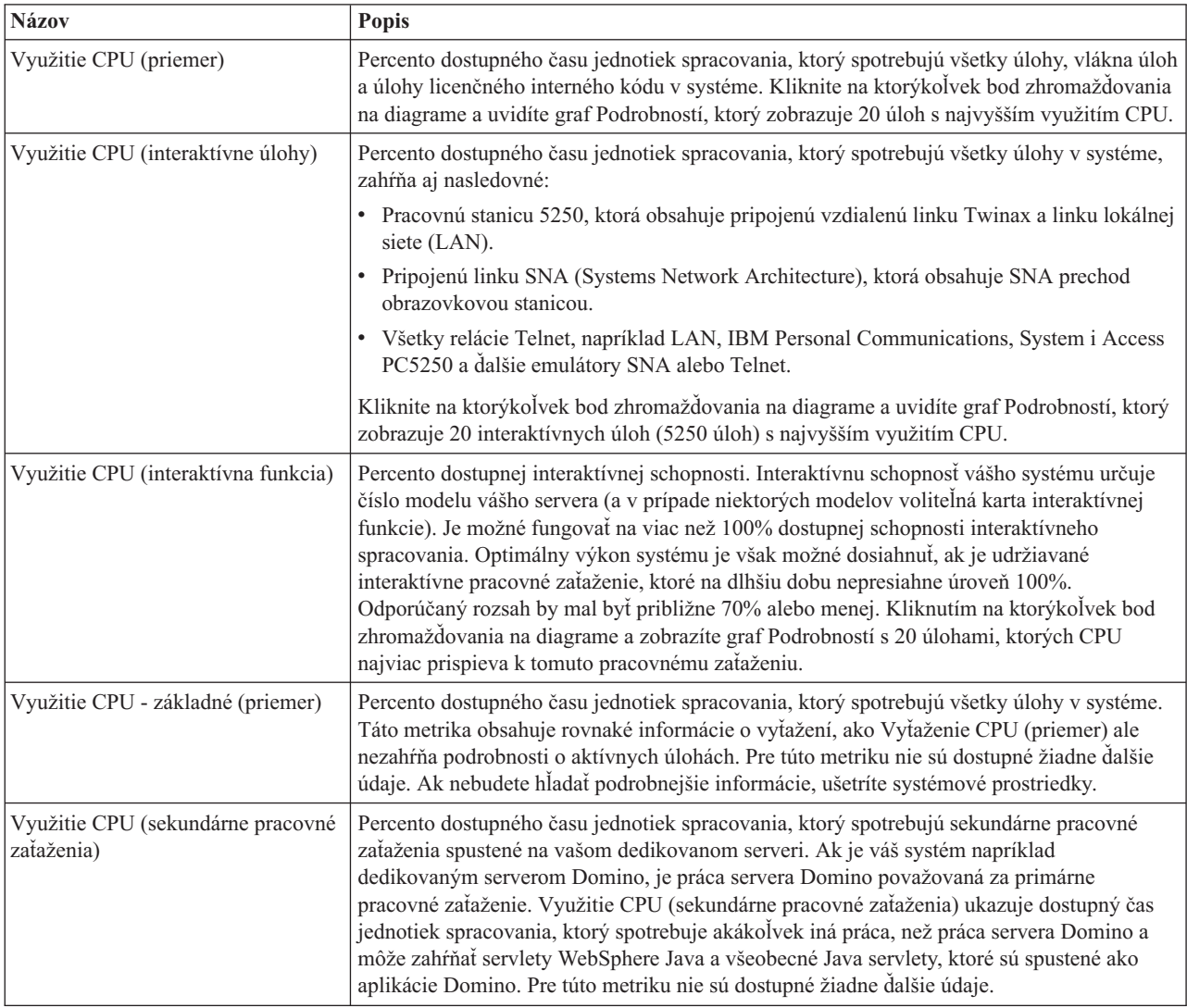

*Tabuľka 1. Definície metrík systémových monitorov (pokračovanie)*

| Využitie CPU (kapacita databáz)        | Percento dostupnej kapacity databáz, ktorú spotrebujú funkcie databáz i5/OS vo vašom<br>systéme, čo zahŕňa aj I/O súborov, SQL a všeobecné funkcie dotazov. Množstvo dostupnej<br>CPU pre spracovanie databáz vo vašom systéme je určené číslom modelu a funkciami vášho<br>systému. Odporúčaný rozsah by mal byť približne rovnaký alebo nižší, než Využitie CPU<br>(priemer). Kliknite na ktorýkoľvek bod zhromažďovania na diagrame a uvidíte graf<br>Podrobností, ktorý zobrazuje 20 úloh s najvyšším využitím CPU databáz.                                               |
|----------------------------------------|----------------------------------------------------------------------------------------------------|
| Čas interaktívnej odozvy (priemer)     | Priemerný čas odozvy (v sekundách) interaktívnych úloh 5250 v systéme. Kliknite v<br>diagrame na ktorýkoľvek bod zhromažďovania a uvidíte graf Podrobnosti, ktorý zobrazuje<br>20 úloh s najdlhším časom odozvy.                                                                                                    |
| Čas interaktívnej odozvy (maximum)     | Maximálny čas odozvy (v sekundách) interaktívnych úloh 5250 v systéme zaznamenaný<br>počas intervalu zhromažďovania. Kliknite v diagrame na ktorýkoľvek bod zhromažďovania a<br>uvidíte graf Podrobnosti, ktorý zobrazuje 20 úloh s najdlhším časom odozvy.                                                                                                    |
| Rýchlosť transakcií (priemer)          | Počet transakcií, ktoré boli za sekundu dokončené všetkými aktívnymi úlohami v systéme.<br>Kliknite v diagrame na ktorýkoľvek bod zhromažďovania a uvidíte graf Podrobnosti, ktorý<br>zobrazuje 20 úloh s najvyššou rýchlosťou transakcií.                                                                                                    |
| Rýchlosť transakcií (interaktívnych)   | Počet transakcií, ktoré boli za sekundu dokončené v systéme všetkými úlohami 5250, čo<br>zahŕňa nasledujúce:                                                                                                    |
|                                        | · Pracovnú stanicu 5250, ktorá obsahuje pripojenú vzdialenú linku Twinax a linku lokálnej<br>siete (LAN).                                                                                                    |
|                                        | · Pripojenú linku SNA (Systems Network Architecture), ktorá obsahuje SNA prechod<br>obrazovkovou stanicou.                                                                                                    |
|                                        | • Všetky relácie Telnet, napríklad LAN, IBM Personal Communications, System i Access<br>PC5250 a ďalšie emulátory SNA alebo Telnet.                                                                                                    |
|                                        | Kliknite v diagrame na ktorýkoľvek bod zhromažďovania a uvidíte graf Podrobnosti, ktorý<br>zobrazuje 20 úloh s najvyššou rýchlosťou transakcií.                                                                                                    |
| Logické dávkové I/O databázy           | Priemerný počet logických vstupno/výstupných (I/O) operácií databázy, ktoré sú za sekundu<br>vykonané vo všetkých dávkových úlohách systému (iných, než 5250). K logickej I/O<br>operácii dochádza, keď sú údaje prenášané medzi systémom a vyrovnávacími pamäťami I/O<br>aplikácií. Táto metrika určuje, koľko práce vaše dávkové úlohy vykonajú počas zadaného<br>intervalu. Kliknutím na ktorýkoľvek bod zhromažďovania v diagrame zobrazíte graf<br>Podrobnosti, v ktorom je uvedených 20 dávkových úloh s najvyšším počtom logických I/O<br>operácií databáz za sekundu. |
| Využitie diskového ramena<br>(priemer) | Priemerné percento celkovej kapacity diskového ramena, ktorá bola v systéme využitá počas<br>intervalu zhromažďovania. Táto metrika ukazuje, ako sú diskové ramená v systéme<br>zaneprázdnené počas aktuálneho intervalu. Kliknutím na ktorýkoľvek bod zhromažďovania<br>v diagrame zobrazíte graf Podrobnosti, ktorý ukazuje využitie každého diskového ramena.                                                                                                    |
| Využitie diskového ramena<br>(maximum) | Maximálne percento kapacity, ktorá bola ktorýmkoľvek ramenom disku v systéme využitá<br>počas intervalu zhromažďovania. Táto metrika ukazuje, ako sú diskové ramená v systéme<br>zaneprázdnené počas aktuálneho intervalu. Kliknutím na ktorýkoľvek bod zhromažďovania<br>v diagrame zobrazíte graf Podrobnosti, ktorý ukazuje využitie každého diskového ramena.                                                                                                    |
| Disková pamäť (priemer)                | Priemerné percento diskového poľa, ktoré bolo na všetkých diskových ramenách plné počas<br>intervalu zhromažďovania. Táto metrika ukazuje, ako sú diskové ramená v systéme plné<br>počas aktuálneho intervalu. Kliknutím na ktorýkoľvek bod zhromažďovania v diagrame<br>zobrazíte graf Podrobnosti, ktorý ukazuje percento plného diskového poľa na každom<br>diskovom ramene.                                                                                                    |
| Disková pamäť (maximum)                | Maximálne percento diskového poľa, ktoré bolo na ktoromkoľvek diskovom ramene plné<br>počas intervalu zhromažďovania. Táto metrika ukazuje, ako sú diskové ramená v systéme<br>plné počas aktuálneho intervalu. Kliknutím na ktorýkoľvek bod zhromažďovania v diagrame<br>zobrazíte graf Podrobnosti, ktorý ukazuje percento plného diskového poľa na každom<br>diskovom ramene.                                                                                                    |

*Tabuľka 1. Definície metrík systémových monitorov (pokračovanie)*

| Využitie diskových IOP (priemer)           | Priemerné využitie všetkých diskových vstupno-výstupných procesorov (IOP) počas<br>intervalu zhromažďovania. Táto metrika ukazuje, ako sú diskové ramená IOP systému<br>zaneprázdnené počas aktuálneho intervalu. Multifunkčné IOP môžu vykonávať I/O tak<br>diskov, ako aj komunikácie, a preto môžu byť správy o nich podávané v jednej alebo v<br>oboch kategóriách. Ak vykonávali prácu v oboch týchto oblastiach, nie je rozdelenie ich<br>využitia známe a je plne hlásené v oboch kategóriách. Kliknutím na ktorýkoľvek bod<br>zhromažďovania v diagrame zobrazíte graf Podrobnosti, ktorý ukazuje využitie každého<br>vstupno-výstupného procesora (IOP).                                                                                                    |
|--------------------------------------------|----------------------------------------------------------------------------------------------------|
| Využitie diskových IOP (maximum)           | Maximálne využitie ktoréhokoľvek diskového vstupno-výstupného procesora (IOP) počas<br>intervalu zhromažďovania. Táto metrika ukazuje, ako sú diskové ramená IOP systému<br>zaneprázdnené počas aktuálneho intervalu. Multifunkčné IOP môžu vykonávať I/O tak<br>diskov, ako aj komunikácie, a preto môžu byť správy o nich podávané v jednej alebo v<br>oboch kategóriách. Ak vykonávali prácu v oboch týchto oblastiach, nie je rozdelenie ich<br>využitia známe a je plne hlásené v oboch kategóriách. Kliknutím na ktorýkoľvek bod<br>zhromažďovania v diagrame zobrazíte graf Podrobnosti, ktorý ukazuje využitie každého<br>vstupno-výstupného procesora (IOP).                                                                                                    |
| Využitie komunikačných IOP<br>(priemer)    | Priemerné využitie všetkých komunikačných vstupno-výstupných procesorov (IOP) počas<br>intervalu zhromažďovania. Táto metrika ukazuje, ako sú počas aktuálneho intervalu<br>zaneprázdnené komunikačné IOP systému. Multifunkčné IOP môžu vykonávať I/O tak<br>diskov, ako aj komunikácie, a preto môžu byť správy o nich podávané v jednej alebo v<br>oboch kategóriách. Ak vykonávali prácu v oboch týchto oblastiach, nie je rozdelenie ich<br>využitia známe a je plne hlásené v oboch kategóriách. Kliknutím na ktorýkoľvek bod<br>zhromažďovania v diagrame zobrazíte graf Podrobnosti, ktorý ukazuje využitie každého<br>vstupno-výstupného procesora (IOP).                                                                                                    |
| Využitie komunikačných IOP<br>(maximum)    | Maximálne využitie ktoréhokoľvek komunikačného vstupno-výstupného procesora (IOP)<br>počas intervalu zhromažďovania. Táto metrika ukazuje, ako sú počas aktuálneho intervalu<br>zaneprázdnené komunikačné IOP systému. Multifunkčné IOP môžu vykonávať I/O tak<br>diskov, ako aj komunikácie, a preto môžu byť správy o nich podávané v jednej alebo v<br>oboch kategóriách. Ak vykonávali prácu v oboch týchto oblastiach, nie je rozdelenie ich<br>využitia známe a je plne hlásené v oboch kategóriách. Kliknutím na ktorýkoľvek bod<br>zhromažďovania v diagrame zobrazíte graf Podrobnosti, ktorý ukazuje využitie každého<br>vstupno-výstupného procesora (IOP).                                                                                                    |
| Využitie komunikačných liniek<br>(priemer) | Priemerný objem údajov, ktoré boli v čase zhromažďovania údajov odoslané a prijaté<br>všetkými aktívnymi linkami (inými, než LAN). Využitie linky je približný výpočet<br>množstva prenesených údajov v pomere k teoretickému limitu liniek, založenom na<br>nastaveniach rýchlosti liniek uvedenom v opisoch liniek. V tomto monitore sú zahrnuté<br>komunikačné linky jedného z nasledujúcich typov: Bisync, Async, IDLC, X25, LAPD,<br>SDLC alebo PPP. Táto metrika ukazuje, ako aktívne využíva systém svoje komunikačné<br>linky. Ak máte komunikačné linky, ako napríklad faxové linky, ktoré sú väčšinu času veľmi<br>zaneprázdnené, budete možno tieto výrazne využívané linky chcieť vylúčiť z grafu tohto<br>systémového monitora. Kliknutím na ktorýkoľvek bod zhromažďovania v diagrame<br>zobrazíte graf Podrobnosti, ktorý ukazuje využitie každej linky v systéme. |
| Využitie komunikačných liniek<br>(maximum) | Maximálny objem údajov, ktoré boli v čase zhromažďovania údajov odoslané a prijaté<br>všetkými aktívnymi linkami (inými, než LAN). Využitie linky je približný výpočet<br>množstva prenesených údajov v pomere k teoretickému limitu linky založenom<br>nastaveniach rýchlosti tejto liniek uvedenom v opise linky. V tomto monitore sú zahrnuté<br>komunikačné linky jedného z nasledujúcich typov: Bisync, Async, IDLC, X25, LAPD,<br>SDLC alebo PPP. Táto metrika ukazuje, ako aktívne využíva systém svoje komunikačné<br>linky. Ak máte komunikačné linky, ako napríklad faxové linky, ktoré sú väčšinu času veľmi<br>zaneprázdnené, budete možno tieto výrazne využívané linky chcieť vylúčiť z grafu tohto<br>systémového monitora. Kliknutím na ktorýkoľvek bod zhromažďovania v diagrame<br>zobrazíte graf Podrobnosti, ktorý ukazuje využitie každej linky v systéme.   |

*Tabuľka 1. Definície metrík systémových monitorov (pokračovanie)*

| Využitie LAN (priemer)                     | Priemerný objem údajov, ktoré boli skutočne odoslané a prijaté v linkách celej lokálnej siete<br>(LAN) systému, v pomere k teoretickému limitu liniek, založenom na nastaveniach rýchlosti<br>liniek uvedenom v opisoch liniek. V tomto monitore sú zahrnuté linky LAN jedného z<br>nasledujúcich typov: token-ring alebo ethernet. Táto metrika ukazuje, ako aktívne využíva<br>systém svoje linky LAN. Kliknutím na ktorýkoľvek bod zhromažďovania v diagrame<br>zobrazíte graf Podrobnosti, ktorý ukazuje využitie každej linky v systéme.                                      |
|--------------------------------------------|----------------------------------------------------------------------------------------------------|
| Využitie LAN (maximum)                     | Maximálny objem údajov, ktoré boli skutočne odoslané a prijaté ktoroukoľvek linkou<br>lokálnej siete (LAN) systému, v pomere k teoretickému limitu tejto linky založenom na<br>nastaveniach rýchlosti linky uvedených v opise linky. V tomto monitore sú zahrnuté linky<br>LAN, na ktorých je spustený jeden z nasledujúcich typov liniek: token-ring alebo ethernet.<br>Táto metrika ukazuje, ako aktívne využíva systém svoje linky LAN. Kliknutím na<br>ktorýkoľvek bod zhromažďovania v diagrame zobrazíte graf Podrobnosti, ktorý ukazuje<br>využitie každej linky v systéme. |
| Zlyhania počítačovej oblasti               | Priemerný počet zlyhaní za sekundu, ku ktorým počas zhromažďovania údajov došlo v<br>počítačovej oblasti systému. V počítačovej oblasti sú spustené len licenčné interné kódy.<br>Táto metrika ukazuje úroveň aktivity spôsobujúcej zlyhania v systémovej počítačovej<br>oblasti. Kliknite v grafe na ktorýkoľvek bod zhromažďovania a zobrazíte graf Podrobnosti,<br>ktorý zobrazuje počet zlyhaní v systémovej počítačovej oblasti za sekundu.                                                                                                    |
| Zlyhania užívateľskej oblasti<br>(priemer) | Priemerný počet zlyhaní za sekundu, ku ktorým počas zhromažďovania údajov dochádza vo<br>všetkých užívateľských oblastiach systému. Táto metrika ukazuje ako často dochádza k<br>aktivite spôsobujúcej zlyhania v systémovej užívateľskej oblasti. Kliknutím na ktorýkoľvek<br>bod zhromažďovania v grafe zobrazíte graf Podrobnosti, ktorý uvádza počet zlyhaní za<br>sekundu v každej pomocnej pamäťovej oblasti.                                                                                                    |
| Zlyhania užívateľskej oblasti<br>(maximum) | Maximálny počet zlyhaní za sekundu, ku ktorým počas zhromažďovania údajov dochádza<br>vo všetkých užívateľských oblastiach systému. Táto metrika ukazuje ako často dochádza k<br>aktivite spôsobujúcej zlyhania v systémovej užívateľskej oblasti. Kliknutím na ktorýkoľvek<br>bod zhromažďovania v grafe zobrazíte graf Podrobnosti, ktorý uvádza počet zlyhaní za<br>sekundu v každej pomocnej pamäťovej oblasti.                                                                                                    |

### **Metriky monitora úloh**

Do vášho monitora môžete zahrnúť ľubovoľnú metriku, skupinu metrík alebo všetky metriky zo zoznamu. Metrika použiteľná v monitore úloh zahŕňa nasledovné:

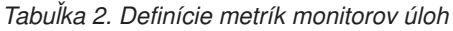

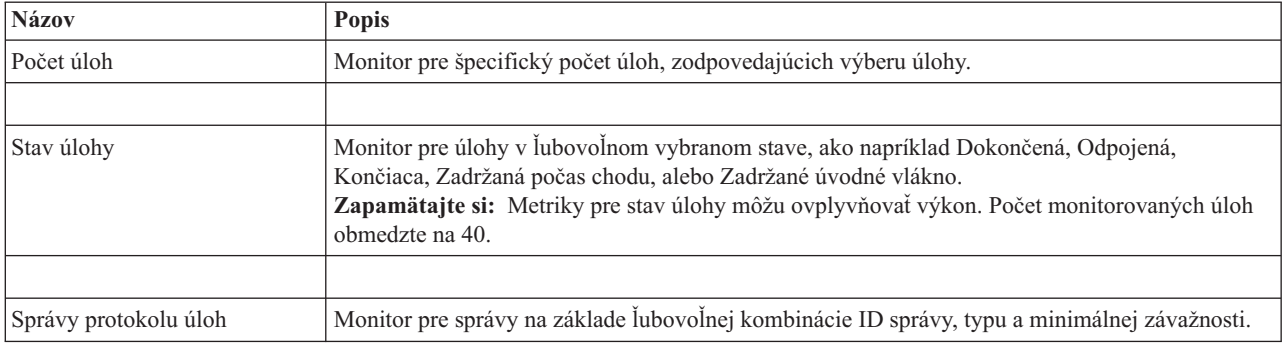

### **Číselné hodnoty úlohy**

*Tabuľka 3. Definície numerických hodnôt úloh*

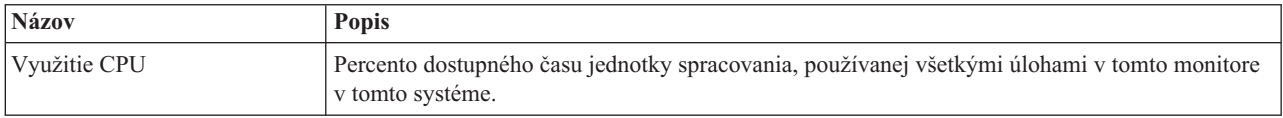

*Tabuľka 3. Definície numerických hodnôt úloh (pokračovanie)*

| Rýchlosť logického I/O     | Počet logických V/V akcií za sekundu, ktoré vykoná každá úloha, monitorovaná v tomto systéme.                                                                                                |
|----------------------------|----------------------------------------------------------------------------------------------------|
| Rýchlosť diskového I/O     | Priemerný počet V/V operácií za sekundu, ktoré vykoná každá úloha, monitorovaná v tomto<br>systéme. Hodnota v tomto stĺpci je súčtom asynchrónnych a synchrónnych diskových V/V<br>operácií. |
| Rýchlosť komunikačného I/O | Počet komunikačných V/V akcií za sekundu, ktoré vykoná každá úloha, monitorovaná v tomto<br>systéme.                                                                                         |
| Rýchlosť transakcií        | Počet transakcií za sekundu, ktoré vykoná každá úloha, monitorovaná v tomto systéme.                                                                                                    |
| Čas transakcie             | Celkový čas transakcie pre každú úlohu, ktorá sa monitoruje v tomto systéme.                                                                                                    |
| Počet vlákien              | Počet aktívnych vláken v každej úlohe, ktorá sa monitoruje v tomto systéme.                                                                                                    |
| Rýchlosť chýb stránok      | Priemerný počet za sekundu, kedy sa aktívny program v každej úlohe, monitorovanej v tomto<br>systéme, odvoláva na adresu, nenachádzajúcu sa v hlavnej pamäti.                                |

### **Sumárne číselné hodnoty**

*Tabuľka 4. Definície sumárnych numerických hodnôt*

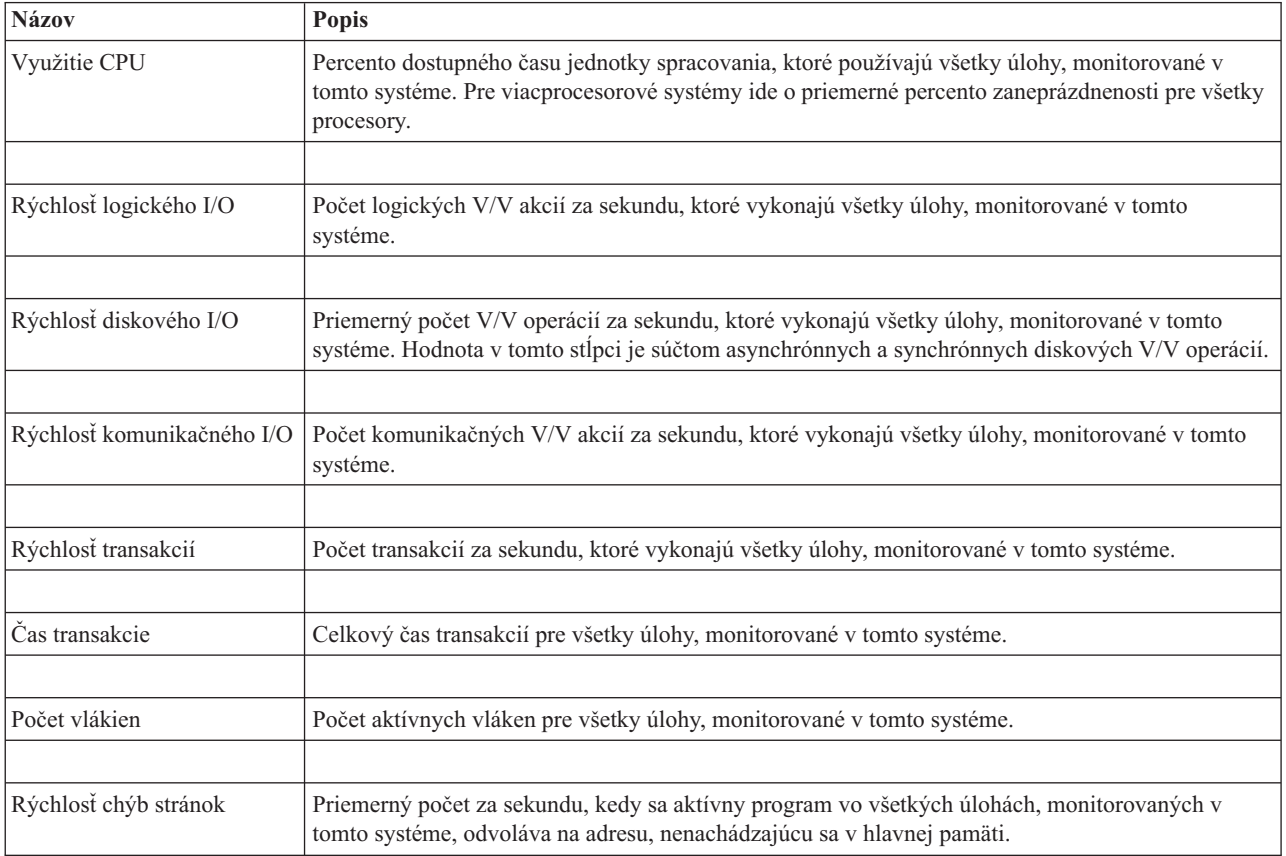

# <span id="page-17-0"></span>**Zadávanie prahových hodnôt**

Nastavenie prahu pre metriku, ktorú zhromažďuje monitor, vám dovoľuje dostať upozornenie a voliteľne zadať akcie na vykonanie pri dosiahnutí určitej hodnoty (nazývanej *hodnota spúšťača*). Môžete tiež nastaviť akcie na vykonanie pri dosiahnutí druhej hodnoty (nazývanej *hodnota vynulovania*).

Napríklad, keď vytvoríte systémový monitor, môžete určiť príkaz i5/OS, ktorý zastaví spustenie všetkých nových úloh, ak využitie CPU dosiahne 90%, a iný príkaz i5/OS, ktorý povolí spúšťanie úloh, keď využitie CPU klesne pod 70%.

Pre niektoré metriky je vhodné nastaviť hodnotu vynulovania, ktorá vynuluje prah a dovolí jeho opätovné spustenie pri dosiahnutí hodnoty spúšťača. Pre tieto prahy môžete uviesť spustenie príkazu po dosiahnutí hodnoty nulovania. Pre iné metriky (napríklad metrika Stav súboru a metrika Text pre monitory súborov a ľubovoľná správa nastavená v monitore správ) môžete určiť automatické vynulovanie prahu pri spustení príkazu spúšťača.

Môžete nastaviť dva prahy pre každú metriku, ktorú monitor zaznamenáva. Prahy sa spustia alebo vynulujú na základe hodnoty v čase, kedy sa zhromaždí metrika. Určenie vyššieho počtu intervalov zhromažďovania v poli Trvanie môže pomôcť zredukovať nepotrebnú aktivitu prahu kvôli špičkám hodnôt.

Taktiež si môžete vybrať pridať udalosť do protokolu udalostí kedykoľvek je dosiahnutá spúšťacia alebo vynulovacia hodnota.

Na strane New monitor - Metrics, záložka Treshold poskytuje miesto na určenie prahovej hodnoty pre každú metriku, ktorú ste vybrali na monitorovanie. Napríklad, ak vytvárate monitor úloh, môžete nastaviť vaše prahové úlohy nasledujúcimi spôsobmi v závislosti na type metriky, ktorú ste si vybrali:

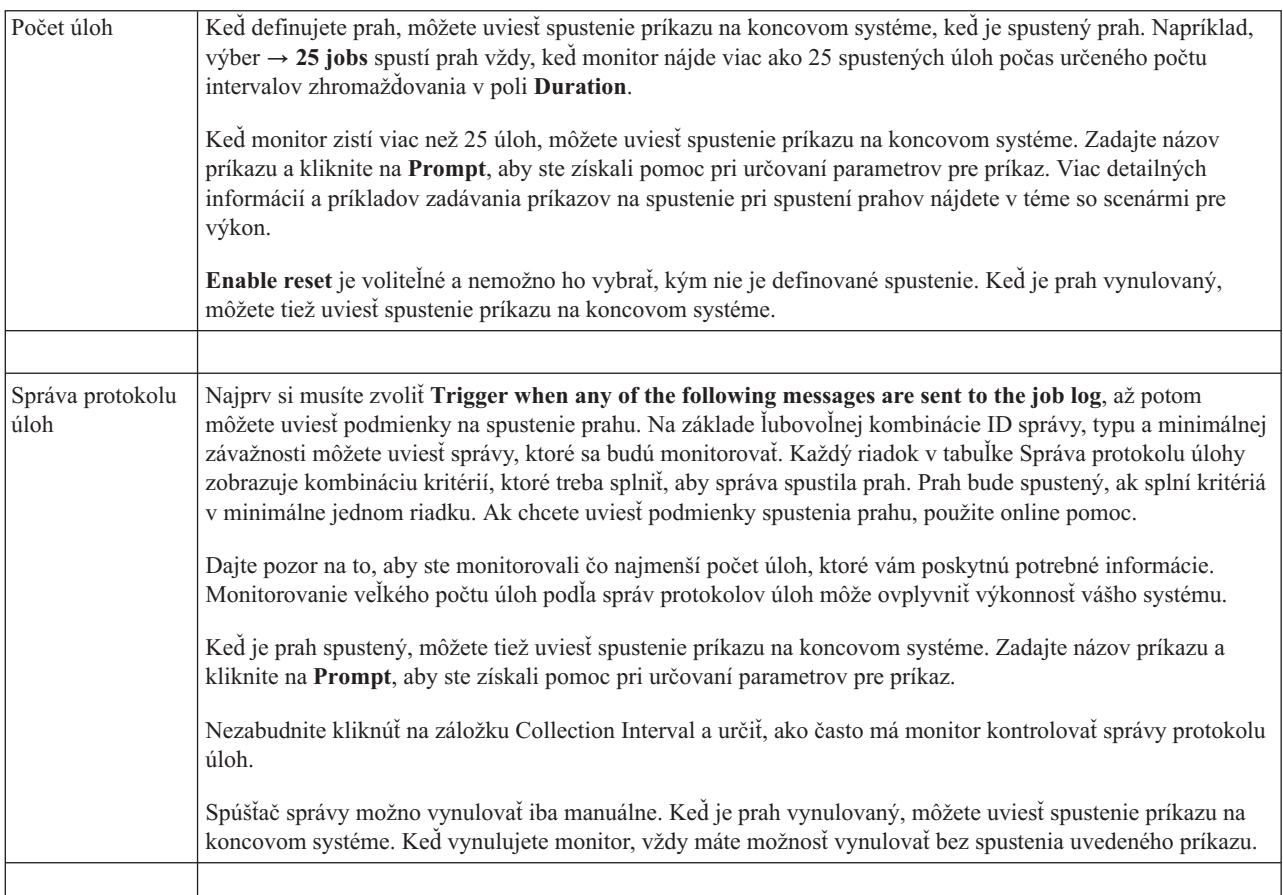

<span id="page-18-0"></span>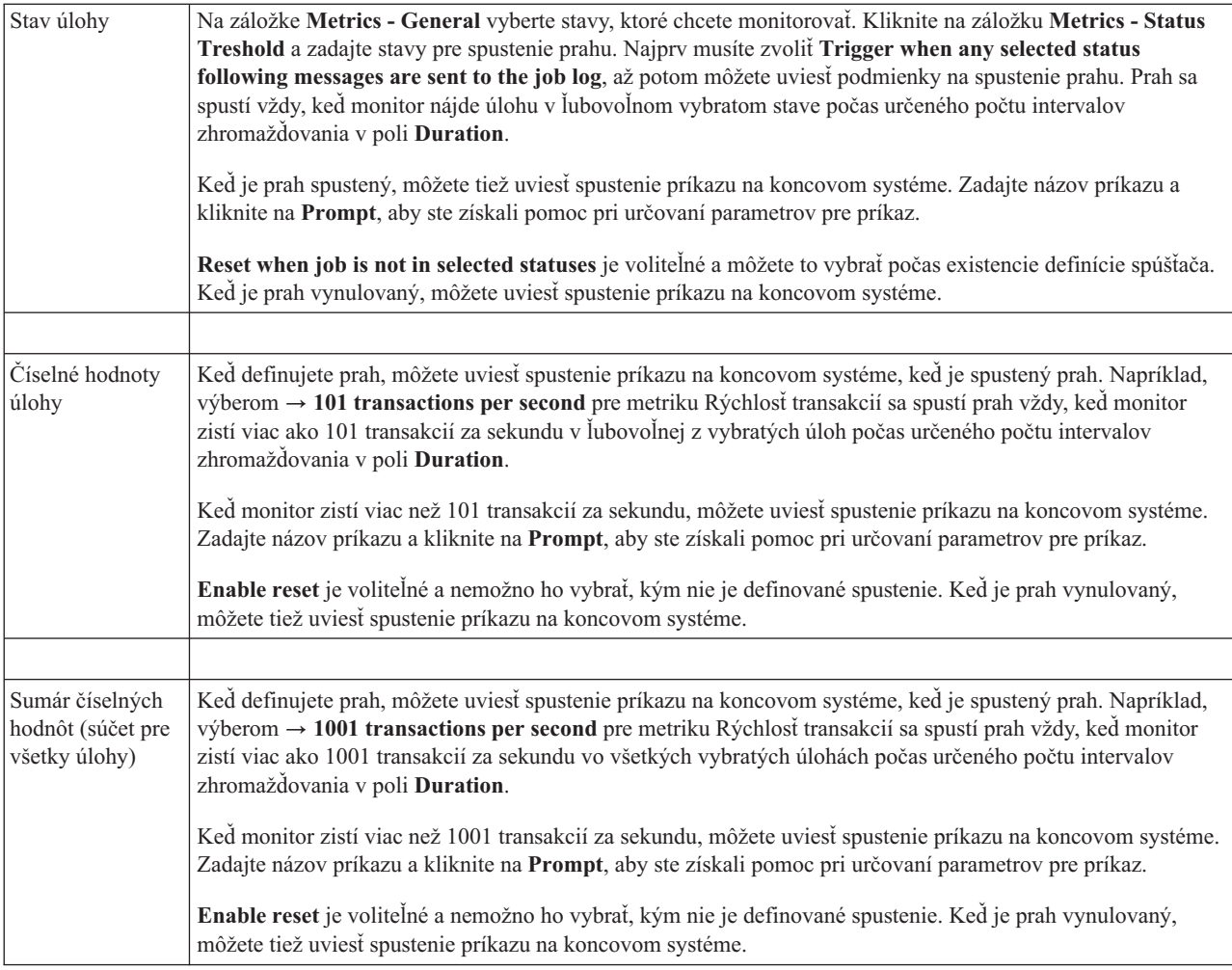

Bližšie informácie o týchto a ostatných úlohách a témach Riadiacej centrály nájdete v podrobnej pomoci k úlohám, ktorá je dostupná z okna System i Navigator. Kliknite na lište ponúk na položku **Help** a vyberte **System i Navigator overview** → **Management Central**.

## **Určenie intervalu zhromažďovania**

Keď pri nastavovaní prahov pre metriky vyberiete monitorovanie, mali by ste zvážiť, ako často chcete zhromažďovať údaje.

Ak si chcete zvoliť, či používať rovnaký zhromažďovací interval pre všetky metriky alebo či použiť rôzne intervaly zhromažďovania pre každý typ metriky, kliknite na záložku **Collection Interval**. Môžete chcieť napríklad zhromaždiť údaje o počte úloh každých 30 sekúnd, ale údaje o správach protokolu úlohy budete možno chcieť zhromaždiť každých 5 minút, pretože tieto údaje sa zvyčajne zhromažďujú dlhšie než údaje o počte úloh.

Ak chcete monitorovať numerické a stavové metriky menej než 5 minút, musíte vybrať **Use different collection interval**.

Ak chcete určiť počet intervalov zhromažďovania pre každý prah, kliknite na záložku **Metrics** a označte počet intervalov v stĺpci **Duration**.

**Poznámka:** Metriky počet úloh, číselné hodnoty úlohy a sumárne hodnoty úlohy musia mať rovnaký alebo menší interval zhromažďovania ako je interval zhromažďovania pre metriku stav úlohy.

# <span id="page-19-0"></span>**Zadávanie prahovo spúšťaných príkazov**

*Prah* je nastavenie pre metriku monitorovanú monitorom. *Prahové príkazy* sa na vašich koncových systémoch spustia automaticky pri výskyte prahových udalostí. Príkazy pre prahy sa odlišujú od všetkých akcií pre prahy, ktoré ste mohli nastaviť. Prahové akcie sa dejú vo vašom PC alebo centrálnom systéme, zatiaľ čo prahové príkazy bežia vo vašich koncových systémoch.

### **Používanie prahových príkazov**

Nastavenia prahov sú využívané pri automatizácii príkazu i5/OS, ktorý chcete spustiť, keď sú prahy spustené alebo resetované. Napríklad, máte spustený monitor súborov a istá dávková úloha, ktorá sa má dokončiť pred príchodom prvej zmeny, stále prebieha o 06:00. Pre Prah 1 môžete nastaviť príkaz na odoslanie strany systémovému operátorovi, aby sa na to pozrel. Pre Prah 2 môžete nastaviť príkaz na ukončenie úlohy, ak prebieha aj o 07:00.

V inej situácii môžete chcieť upozorniť vašich operátorov príkazom na odoslanie strany, keď monitor úloh zistí, že hodnoty času čakania na servery FTP alebo HTTP dosiahli strednú úroveň. Ak sa úloha servera FTP ukončí, môžete reštartovať server príkazom na spustenie servera (napríklad STRTCPSVR \*FTP). Môžete nastaviť prahy a uviesť príkazy na automatické spracovanie rôznych ďalších situácií. V krátkosti, prahové príkazy môžete použiť ľubovoľným spôsobom vhodným pre vaše prostredie.

### **Ako nastavím príkazy pre prahy?**

Na strane pre metriky nového monitora kliknite na **Tresholds** a povoľte prahy. Pred nastavením príkazov pre prahy musíte zapnúť vaše prahy výberom voľby **Enable trigger** (alebo podobnej). Toto okno potom môžete použiť na zadanie ľubovoľných príkazov, ktoré chcete spustiť, keď sa dosiahne hodnota spustenia prahu. Ak chcete zadať príkaz na spustenie pri dosiahnutí hodnoty vynulovania prahu, vyberte voľbu **Enable reset** (alebo podobnú).

Monitory Riadiacej centrály vám umožnia uviesť ľubovoľné dávkové príkazy, ktoré majú bežať na serveri, keď sa spustí alebo vynuluje prah. Môžete zadať názov príkazu i5/OS a kliknúť na **Prompt** (alebo stlačiť kláves F4), aby ste získali pomoc pri určovaní parametrov pre príkaz. Na odovzdanie informácií do príkazu, napríklad času a aktuálnej hodnoty metriky, môžete použiť premenné (napríklad &TIME alebo &NUMCURRENT).

# **Zadanie akcií a protokolovania udalostí**

Keď ste zadali prahové hodnoty pre váš monitor, môžete kliknúť na záložku **Actions** a vybrať protokolovanie udalostí a akcie PC na vykonanie pri spustení alebo vynulovaní prahu.

Niektoré akcie, ktoré si môžete vybrať sú:

| Akcia                        | <b>Popis</b>                                                                                                    |
|------------------------------|----------------------------------------------------------------------------------------------------|
| Protokolovať<br>udalosť      | Pridá položku do protokolu udalostí v centrálnom systéme pri spustení alebo vynulovaní prahu. Táto položka<br>obsahuje dátum a čas výskytu udalosti, monitorovaný koncový systém, zhromažďovanú metriku a monitor,<br>ktorý zaprotokoloval udalosť.                                                                                                    |
| Otvorit protokol<br>udalostí | Zobrazuje protokol v čase, keď sa vyskytla udalosť.                                                                                                    |
| Otvorit monitor              | Zobrazí zoznam systémov, ktoré sú monitorované na špecifické metriky a zoznam hodnôt pre zadanú metriku,<br>keď sú zbierané pre každý systém.                                                                                                    |
| Zvukový alarm                | Alarm na PC zaznie, keď sa spúšťa prah pre monitor.                                                                                                    |
| Spustiť príkaz<br>i5/OS      | Ak ste uviedli spustenie príkazu servera, keď je prah pre tento monitor spustený alebo vynulovaný, tieto<br>príkazy sa spustia iba v čase, kedy sú aplikované tieto akcie. Túto voľbu nemožno meniť zo strany Akcie. Ak<br>nechcete, aby bol príkaz spustený, môžete ho zo strany Metriky odstrániť. Pri každom manuálnom vynulovaní<br>prahu môžete vybrať, či sa má spustiť určený príkaz pri vynulovaní. |

*Tabuľka 5. Akcie, ktoré môžete vybrať*

<span id="page-20-0"></span>Keď ste zadali akcie, ktoré sa majú vykonať pri dosiahnutí prahovej hodnoty, ste pripravený určiť, kedy aplikovať vami vybraté prahy a akcie.

### **Ako čítať protokol udalostí**

Okno Protokol udalostí zobrazuje zoznam udalostí spustenia a vynulovania prahu pre všetky vaše monitory. Na strane Monitor Properties - Actions môžete pre každý monitor určiť, či sa majú udalosti pridávať do protokolu udalostí. Ak chcete vidieť stránku Properties pre každý monitor, zvoľte si monitor na zozname monitorov a potom vyberte Properties v ponuke File.

Zoznam udalostí je štandardne usporiadaný podľa dátumu a času, ale toto poradie môžete zmeniť, ak kliknete na ľubovoľné záhlavie stĺpca. Napríklad, ak chcete zoradiť zoznam podľa koncového systému, kde došlo k udalosti, kliknite na Systém.

Ikona vľavo od udalosti určuje jej typ:

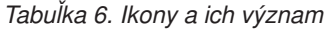

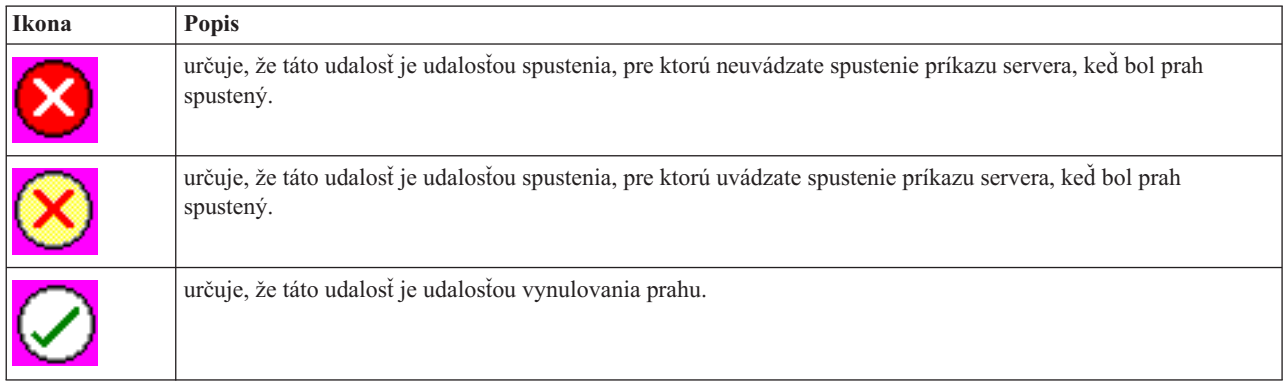

Vybratím **Options** z ponukovej lišty a potom voľbou **Include** môžete upravovať zoznam udalostí tak, aby obsahoval iba tie udalosti, ktoré spĺňajú určité kritériá.

Vybratím **Options** z ponukovej lišty a potom výberom **Columns** môžete uviesť, ktoré stĺpce informácií chcete zobraziť na zozname a tiež poradie ich zobrazovania.

Ak potrebujete ďalšie informácie o tom, čo spustilo položku protokolu udalostí, môžete si pozrieť vlastnosti udalosti.

Naraz môžete mať otvorené viac než jedno okno Protokol udalostí a kým sú tieto okná otvorené, môžete pracovať s inými oknami. Okná Protokol udalostí sa kontinuálne aktualizujú vždy keď sa vyskytne udalosť.

## **Použitie prahov a akcií v monitoroch**

Keď ste určili prahové hodnoty a vybrali ste protokolovanie udalostí, môžete vybrať, či chcete tieto prahy a akcie aplikovať vždy, alebo len vo vami určených dňoch a časoch.

**Poznámka:** Systémové monitory sa vykonávajú stále, preto sa vás nasledujúce informácie netýkajú. Ak si zvolíte aplikovať prahy a akcie počas uvedeného času, musíte vybrať čas začatia a skončenia. Ak sa centrálny systém nachádza v inej časovej zóne než koncový systém, mali by ste vedieť, že prahy a akcie sa budú aplikovať vtedy, keď sa dosiahne čas začatia na koncovom systéme, ktorý monitorujete. Musíte si tiež zvoliť najmenej jeden deň, kedy chcete aplikovať prahy a akcie. Prahy a akcie sa aplikujú od zvoleného času začatia vo vybratý deň až do ďalšieho výskytu času skončenia na koncovom systéme.

Napríklad, ak chcete aplikovať vaše prahy a akcie v pondelok v noci, ako čas **From** môžete vybrať 23:00, čas **To** 06:00 a začiarknuť **Monday**. Vami určené akcie sa vykonajú pri každom dosiahnutí prahov medzi 23:00 v pondelok a 06:00 v utorok.

<span id="page-21-0"></span>Na ukončenie vytvárania vášho monitora použite online pomoc. Táto online pomoc obsahuje aj návod na spustenie vášho monitora.

Bližšie informácie o týchto a ostatných úlohách a témach Riadiacej centrály nájdete v podrobnej pomoci k úlohám, ktorá je dostupná z okna System i Navigator. Kliknite na lište ponúk na položku **Help** a vyberte **System i Navigator overview** → **Management Central**.

## **Zobrazenie výsledkov monitora**

Keď ste určili, kedy aplikovať prahy a akcie, ktoré ste zadefinovali pre váš monitor, ste pripravený zobraziť výsledky vášho monitora.

Ak chcete otvoriť okno Monitor dvakrát kliknite na názov monitora. V okne Monitor môžete vidieť celkový stav monitora a zoznam cieľových systémov, na ktorých monitor beží.

Pre monitory úloh, správ a súborov, zoznam cieľových systémov (Sumárna oblasť) v hornej časti zobrazuje stav monitora v každom systéme a čas posledného zhromaždenia údajov týmto monitorom. mSúhrnná oblasť taktiež ukazuje dodatočné informácie týkajúce sa špecifických zaznamenávaných metrík

Po výbere systému sa v dolnej časti zobrazia detailné informácie o tom, čo sa monitoruje v danom systéme. Napríklad, ak prezeráte okno Monitor úloh, zoznam úloh v spodnom okne zobrazuje vyvolané udalosti, poslednú udalosť, ktorá nastala a súčasné hodnoty pre zadanú metriku.

Ak chcete zobraziť dodatočné stĺpce informácií, vyberte **Stĺpce** z ponuky Voľby. Ak chcete zobraziť opis každého stĺpca, kliknite na Pomoc v okne Stĺpce.

Zo zoznamu v spodnom okne môžete kliknúť pravým tlačidlom na akúkoľvek položku a vybrať si z ponuky akcií, ktoré sa môžu vykonať. Napríklad, ak vyberiete úlohu, môžete vynulovať spustené udalosti, zobraziť vlastnosti úlohy a podržať, uvoľniť alebo ukončiť úlohu.

Pre systémové monitory, detailné informácie sú zobrazené ako grafy, ktoré môžete uložiť a vytlačiť.

Pomocou System i Navigator for Wireless môžete vzdialene zobraziť všetky svoje monitory, ako aj všetky úlohy riadenia systémov System i Navigator.

#### **Súvisiace informácie**

História System i Navigator v grafickom formáte

Zobrazenie histórie v grafickom formáte

#### **Vynulovanie spusteného prahu monitora**

Pri prezeraní výsledkov monitora úloh môžete vynulovať spustený prah.

Môžete zvoliť spustenie príkazu servera, ktorý bol uvedený ako príkaz vynulovania pre tento prah, alebo si môžete zvoliť vynulovanie prahu bez spustenia príkazu.

Môžete tiež vynulovať prahy na úrovni úlohy, súhrnnej úrovni, systémovej úrovni alebo na úrovni monitora:

- Úroveň úlohy Vyberte jednu alebo viacero úloh v Oblasti úloh okna Monitora úlohy. Vyberte **File**, potom **Reset with Command** alebo **Reset Only** a potom kliknite na **Jobs**. Prahy pre vybrané úlohy budú vynulované. Ostatné prahy, ktoré boli spustené pre tento monitor zostanú v spustenom stave.
- Sumárna úroveň Vyberte jeden alebo viacero systémov v Súhrnnej oblasti okna Monitora úlohy. Vyberte **File**, potom **Reset with Command** alebo **Reset Only** a potom vyberte **Summary**. Prahy pre počet úloh, metriky numerických hodnôt úlohy a súhrnné numerické hodnoty budú vynulované. Ostatné prahy, ktoré boli spustené pre tento monitor zostanú v spustenom stave.
- Úroveň systému Vyberte jeden alebo viacero systémov v Súhrnnej oblasti okna Monitora úlohy. Vyberte **File**, potom **Reset with Command** alebo **Reset Only** a potom vyberte **System**. Všetky prahy pre tento monitor vo vybratých systémoch budú vynulované. Prahy pre tento monitor, ktoré boli spustené na ostatných systémoch, zostanú v spustenom stave. Všetky výbery, ktoré ste uskutočnili v Oblasti úlohy, budú ignorované.
- Úroveň monitora Vyberte **File**, potom **Reset with Command** alebo **Reset Only** a potom vyberte **Monitor**. Všetky prahy pre tento monitor vo všetkých systémoch budú vynulované. Všetky výbery, ktoré ste uskutočnili v Súhrnnej oblasti, budú ignorované.

# <span id="page-24-0"></span>**Príloha. Vyhlásenia**

Tieto informácie boli vytvorené pre produkty a služby ponúkané v USA.

IBM nemusí ponúkať produkty, služby alebo vlastnosti opisované v tomto dokumente v iných krajinách. Ak chcete získať informácie o produktoch a službách, ktoré sú aktuálne dostupné vo vašej oblasti, kontaktujte lokálneho zástupcu spoločnosti IBM. Žiadny odkaz na produkt, program alebo službu IBM neznamená, že sa v danom prípade môže použiť iba produkt, program alebo služba IBM. Namiesto toho je možné použiť ľubovoľný funkčne ekvivalentný produkt, službu alebo program, ktorý neporušuje právo na intelektuálne vlastníctvo spoločnosti IBM. Užívateľ však zodpovedá za to, aby zhodnotil a overil používanie takéhoto produktu, programu alebo služby.

Spoločnosť IBM môže vlastniť patenty alebo mať podané žiadosti o patenty, ktoré sa týkajú predmetu opísaného v tomto dokumente. Poskytnutie tohto dokumentu vám nedáva žiadne licencie na tieto patenty. Otázky na licencie môžete poslať písomne na adresu:

IBM Director of Licensing IBM Corporation North Castle Drive Armonk, NY 10504-1785 U.S.A.

Požiadavky o licencie, ktoré sa týkajú dvojbajtových (DBCS) informácií, získate od IBM Intellectual Property Department vo vašej krajine alebo ich zašlite písomne na adresu:

IBM World Trade Asia Corporation Licensing 2-31 Roppongi 3-chome, Minato-ku Tokyo 106-0032, Japan

**Nasledujúci odsek sa netýka Veľkej Británie ani žiadnej inej krajiny, kde sú takéto vyhlásenia nezlučiteľné s miestnym zákonom:** SPOLOČNOSŤ INTERNATIONAL BUSINESS MACHINES POSKYTUJE TÚTO PUBLIKÁCIU "TAK AKO JE", BEZ AKÝCHKOĽVEK VÝSLOVNÝCH ALEBO MLČKY PREDPOKLADANÝCH ZÁRUK, VRÁTANE, ALE BEZ OBMEDZENIA NA ZÁRUKY NEPORUŠENIA PRÁV, PREDAJNOSTI ALEBO VHODNOSTI NA KONKRÉTNY ÚČEL. Niektoré štáty nepovoľujú zrieknutie sa výslovných ani mlčky predpokladaných záruk v určitých operáciách, preto sa na vás toto vyhlásenie nemusí vzťahovať.

Tieto informácie môžu obsahovať technické nepresnosti alebo typografické chyby. Informácie uvedené v tomto dokumente podliehajú priebežným zmenám; tieto zmeny budú zapracované do nových vydaní. Spoločnosť IBM môže kedykoľvek bez ohlásenia urobiť vylepšenia a/alebo zmeny v produktoch alebo programoch opísaných v tejto publikácii.

Akékoľvek odkazy v tejto publikácii na iné webové stránky, než stránky firmy IBM, sú poskytované len pre vaše pohodlie a v žiadnom prípade neslúžia ako súhlas s týmito webovými stránkami. Materiály na týchto webových lokalitách nie sú súčasťou materiálov pre tento produkt IBM a použitie týchto webových lokalít je na vlastné riziko.

Spoločnosť IBM môže použiť alebo distribuovať všetky vami poskytnuté informácie ľubovoľným spôsobom, ktorý považuje za vhodný, bez toho, aby tým voči vám vznikli akékoľvek záväzky.

Vlastníci licencií na tento program, ktorí chcú o ňom získať informácie za účelom povolenia: (i) výmeny informácií medzi nezávisle vytvorenými programami a inými programami (vrátane tohto) a (ii) vzájomného použitia informácií, ktoré sa vymieňajú, by sa mali obrátiť na:

IBM Corporation Software Interoperability Coordinator, Department YBWA 3605 Highway 52 N

<span id="page-25-0"></span>Rochester, MN 55901 U.S.A.

Takéto informácie môžu byť v niektorých prípadoch dostupné až po zaplatení príslušného poplatku.

Licenčný program spomínaný v tomto dokumente a všetky pre tento program dostupné licenčné materiály poskytuje | spoločnosť IBM podľa podmienok zmluvy IBM Customer Agreement, IBM International Program License Agreement, IBM License Agreement for Machine Code alebo ľubovoľnej ekvivalentnej zmluvy medzi nami. | $\blacksquare$ 

Akékoľvek tu uvedené údaje o výkone, boli určené v kontrolovanom prostredí. Preto sa môžu výsledky získané operačných prostrediach výrazne odlišovať. Niektoré merania boli vykonané vo vývojovom systéme a preto nie je žiadna záruka, budú tieto merania rovnaké aj na všeobecne dostupných systémoch. Navyše, niektoré merania mohli byť vykonané extrapoláciou. Aktuálne výsledky môžu byť odlišné. Užívatelia týchto dokumentov by si mali overiť príslušné údaje pre svoje konkrétne prostredie.

Informácie týkajúce sa produktov iných spoločností ako IBM boli získané od dodávateľov týchto produktov, z ich publikovaných oznámení alebo iných verejne prístupných zdrojov. Spoločnosť IBM tieto produkty netestovala a nemôže potvrdiť presnosť ich výkonu, kompatibilitu ani iné parametre týkajúce sa produktov nepochádzajúcich od IBM. Otázky o schopnostiach produktov nepochádzajúcich od IBM adresujte dodávateľom týchto produktov.

Všetky vyhlásenia týkajúce sa budúceho smerovania a zámerov spoločnosti IBM sa môžu zmeniť alebo odvolať bez predchádzajúceho upozornenia a predstavujú len ciele a plány spoločnosti IBM.

Tieto informácie obsahujú príklady údajov a hlásení, používaných v každodenných obchodných operáciách. S cieľom čo najväčšej zrozumiteľnosti tieto príklady obsahujú mená osôb, názvy spoločností, pobočiek a produktov. Všetky tieto mená a názvy sú vymyslené a akákoľvek podobnosť s názvami a adresami skutočných obchodných spoločností je čisto náhodná.

#### ZMLUVA O AUTORSKÝCH PRÁVACH:

Tieto informácie obsahujú vzorové aplikačné programy v zdrojovom jazyku, čím sa objasňujú programovacie techniky na rôznych operačných platformách. Tieto vzorové programy môžete kopírovať, upravovať a distribuovať v ľubovoľnej forme bez poplatku pre IBM, za účelom vývoja, používania, predaja alebo distribúcie aplikačných programov, vyhovujúcich aplikačnému programovému rozhraniu pre operačnú platformu, pre ktorú sú tieto vzorové programy napísané. Tieto príklady neboli dôkladne testované za všetkých podmienok. Spoločnosť IBM preto nemôže zaručiť ani implikovať spoľahlivosť, prevádzkyschopnosť ani funkčnosť týchto programov.

Každá kópia alebo časť týchto vzorových programov alebo odvodená práca musí obsahovať túto poznámku o autorských právach:

© (názov vašej spoločnosti) (rok). Časti tohto kódu sú odvodené zo vzorových programov spoločnosti IBM. © Copyright IBM Corp. uveďte rok alebo roky. Všetky práva vyhradené.

Ak prezeráte elektronickú kópiu tohto dokumentu, fotografie a farebné obrázky sa nemusia zobraziť.

## **Ochranné známky**

Nasledujúce výrazy sú ochranné známky spoločnosti International Business Machines v USA alebo iných krajinách.

Domino i5/OS IBM System i System i5 WebSphere <span id="page-26-0"></span>Adobe, logo Adobe, PostScript a logo PostScript sú buď registrovanými ochrannými známkami alebo ochrannými | známkami spoločnosti Adobe Systems Incorporated v USA a/alebo v iných krajinách. |

Java a všetky s ňou súvisiace ochranné známky sú ochrannými známkami spoločnosti Sun Microsystems, Inc. v USA alebo iných krajinách.

Ďalšie názvy spoločností, produktov a služieb môžu byť ochrannými alebo servisnými známkami iných spoločností.

# **Pojmy a podmienky**

Oprávnenia na používanie týchto publikácií sú predmetom nasledujúcich pojmov a podmienok.

**Osobné použitie:** Tieto publikácie môžete reprodukovať pre svoje osobné, nekomerčné použitie za podmienky zachovania všetkých informácií o autorských právach. Bez výslovného povolenia autora ich nemôžete distribuovať, zobrazovať ani odvádzať práce z týchto publikácií ani žiadnej ich časti.

**Komerčné použitie:** Tieto publikácie môžete reprodukovať, distribuovať a zobrazovať výlučne vo vašej spoločnosti za podmienky zachovania všetkých informácií o autorských právach. Bez výslovného povolenia od autora nemôžete odvádzať práce z týchto publikácií ani reprodukovať, distribuovať a zobrazovať tieto publikácie ani žiadne ich časti.

S výnimkou ako je uvedené v týchto podmienkach, na publikácie ľubovoľné informácie, údaje, softvér alebo iné tu obsiahnuté intelektuálne vlastníctvo nemáte žiadne oprávnenia, licencie ani práva, vyjadrené ani implikované.

Spoločnosť IBM si vyhradzuje právo odobrať tu uvedené oprávnenia vždy, podľa vlastného uváženia, keď použitie týchto publikácií škodí autorovi, alebo ak spoločnosť IBM, že pokyny hore nie sú striktne dodržiavané.

Tieto informácie nemôžete prevziať ani exportovať okrem prípadu, ak to dovoľujú všetky aplikovateľné zákony a regulácie, vrátane všetkých zákonov a regulácií USA pre export.

SPOLOČNOSŤ IBM NERUČÍ ZA OBSAH TÝCHTO PUBLIKÁCIÍ. PUBLIKÁCIE SÚ POSKYTNUTÉ ″TAK AKO SÚ″ BEZ ZÁRUKY AKÉHOKOĽVEK DRUHU, VYJADRENEJ ALEBO IMPLIKOVANEJ, VRÁTANE (ALE NEOBMEDZENE) IMPLIKOVANÝCH ZÁRUK PREDAJNOSTI, NEPOŠKODENIA A VHODNOSTI NA KONKRÉTNY ÚČEL.

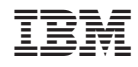

Vytlačené v USA